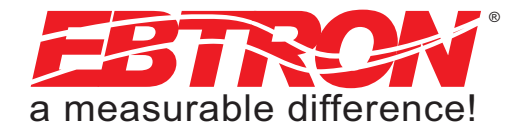

1

Gold Series Thermal Dispersion Airflow Measurement Technology

## GTx116 – Extension Cable Installation and Setup Procedure

## **OVERVIEW**

The extension cables included in this package are for use only with *EBTRON* GTx116 transmitters. Extension cables allow for relocation of the transmitter or airflow probes at distances greater than the original cable length supplied. The following instructions ensure proper operation of the airflow station when adding extension cables.

Check-boxes are provided at each step to assist in verifying installation. While every effort has been made to simplify installation, it is recommended that these procedures be performed and verified by qualified personnel who are knowledgeable and experienced in the application and installation of HVAC airflow measurement devices. Refer any questions regarding installation and operation of the extension cables to your sales representative for resolution.

## INSTALLATION

Proceed to install the extension cables as follows:

1.  $\Box$  Unpack the extension cables and verify that the proper quantity and lengths ordered were received.

## NOTE:

In order for the GTx116 air flow measurement station to operate properly, all probes connected to the transmitter must be provided with extension cables of the same length. When multiple probes are connected to the GTx116 transmitter, all probes MUST have extension cables. A single cable extension can only be used when only 1 probe is connected to the transmitter.

SS\_GTx116\_ExtCable\_R2A.doc GTx116\_ExtCable\_R2A.doc

က္တ

- 2.  $\Box$  Locate the transmitter that is to have the extension cables added to.
- 3.  $\Box$  Carefully slide the cover of the GTx116 transmitter upward to remove it from the instrument.

4.  $\Box$  Set the POWER ON/OFF switch on the GTx116 main circuit board (Figure 1) to the OFF position.

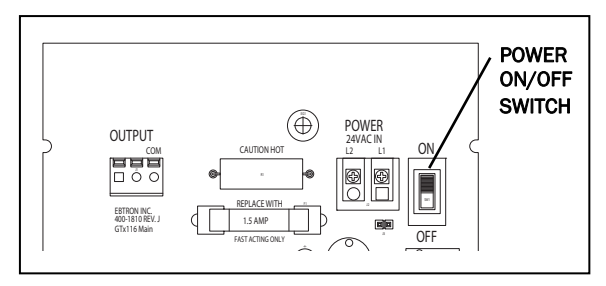

FIGURE 1. GTx116 MAIN CIRCUIT BOARD POWER ON/OFF SWITCH

- 5.  $\Box$  Using a marker, mark the position (1 to 4) of all of the **original cables** connected to the transmitter on each of the connectors shell.
- 6.  $\Box$  As shown in Figure 2, remove the left-most cable connector. To disengage the locking tab, squeeze the connector shell top and bottom, and gently pull cable plug from transmitter.

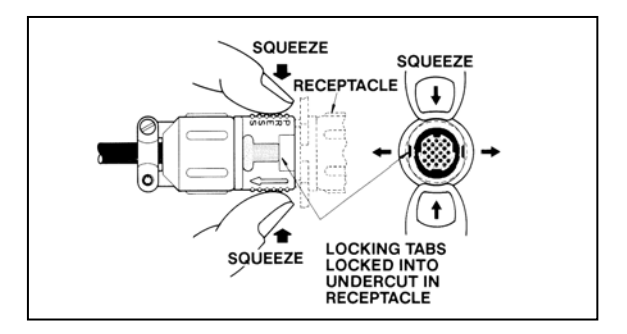

FIGURE 2. PROBE CABLE CONNECTOR REMOVAL

- 7.  $\Box$  Connect one **extension cable** (male end pins) to the original cable, and mark both ends of the extension cable connector shells with the same marking on the **original cable** (step 5).
- 8.  $\Box$  Repeat steps 5 through 7 for all probe cables connected to the transmitter. Confirm that all extension connector shells are marked and connected to the same marked original cables.

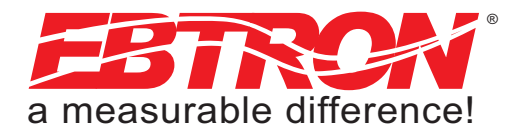

- 9.  $\Box$  Route the extension cables as necessary to the transmitter location.
- 10.  $\Box$  Connect the extension cable marked for the left-most location on the transmitter to the leftmost receptacle on the transmitter.
- 11.  $\Box$  Repeat step 10 for all extension cables to be connected to the transmitter.
- 12.  $\Box$  Set the GTx116 POWER ON/OFF switch to ON. Simultaneously depress both the  $\uparrow$  and  $\downarrow$  keys to enter the Setup menu as shown in Figures 3 and 4.
- 13. □ Navigate to the \*EXT CABLE= menu entry using the  $\downarrow$  key.
- 14.  $\Box$  Press the **ENTER** key, and when prompted with "SET EXT CABLE?", press the ENTER key again.

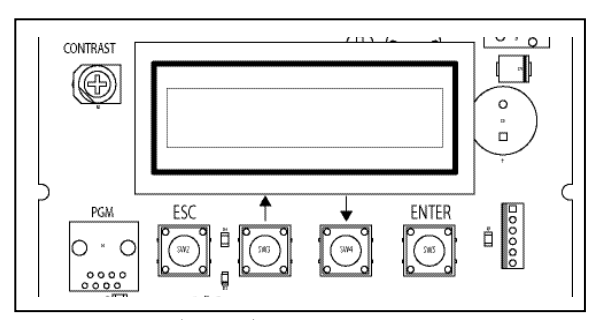

SS\_GTx116\_ExtCable\_R2A.doc

SS\_GTx116\_ExtCable\_R2A.doc

- 15.  $\Box$  The display will indicate the currently stored value "EXT CABLE=  $0 \uparrow \downarrow$ " (with no asterisk prefix). Use the  $\uparrow$  and  $\downarrow$  keys to set the displayed value to the extension cable length. Enter the extension cable length only – NOT the original or total cable length.
- 16.  $\Box$  Press the **ENTER** key again to store the extension cable length. The display will confirm and indicate the stored value with an asterisk prefix: " \*EXT CABLE= xx " where xx indicates the stored extension length value. NOTE:

 If GTx116 firmware revision is 7.01-7.03, set the GTX116 POWER ON/OFF switch to OFF then ON.

- 17.  $\Box$  Depress the **ESC**ape key repeatedly in order to restore normal operation with the new extension cable value.
- $18.$   $\Box$  This completes extension cable installation and transmitter set up. The instrument may now be operated normally.

The *EBTRON* Customer Service center is available for assistance with service-related issues and support at no charge between the hours of 8:00 AM and 4:30 PM EST, Monday through Friday. Additional information is also available from your local *EBTRON* representative **or 24 hours a day online at <u>www.ebtron.com</u>.**<br>FIGURE 3. ESC, 1 (UP),  $\downarrow$  (DOWN), AND ENTER KEY DETAIL

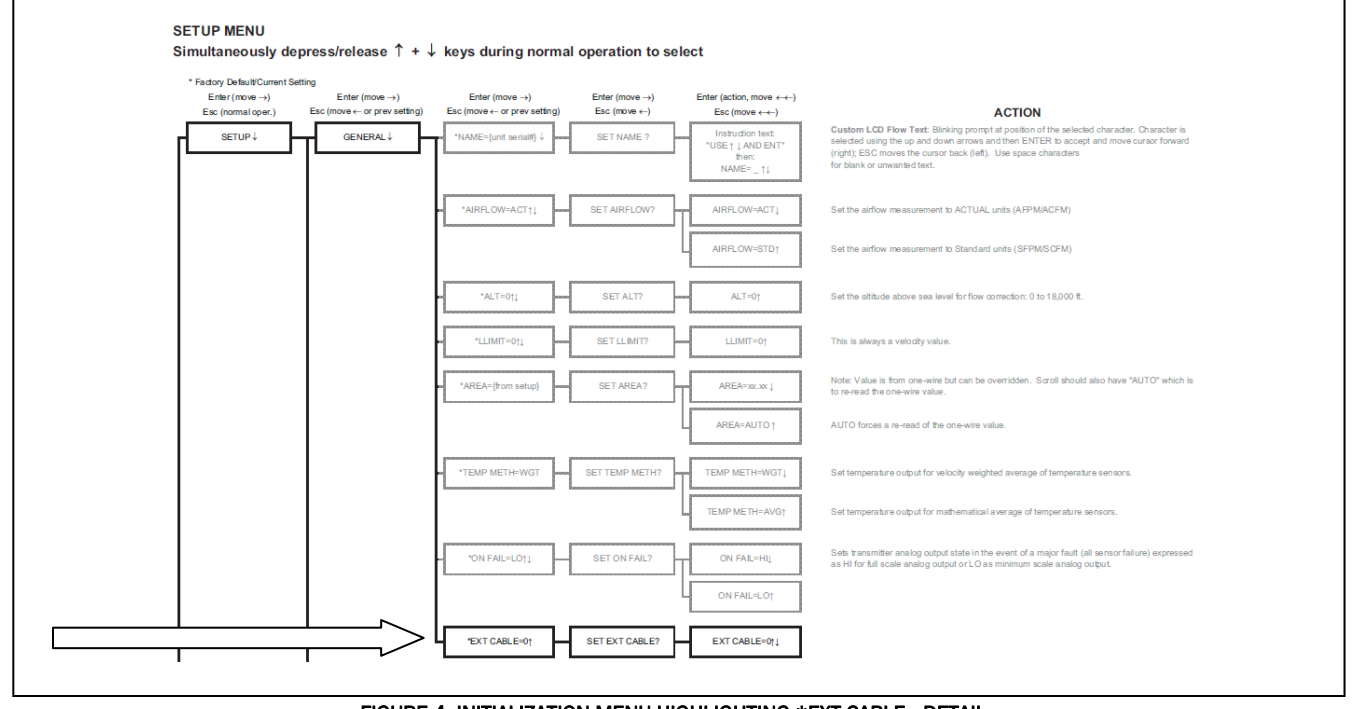

FIGURE 4. INITIALIZATION MENU HIGHLIGHTING \*EXT CABLE= DETAIL

*EBTRON*, Inc. 1663 Hwy. 701 S., Loris, SC 29569 • Toll Free: 800.2*EBTRON* (232.8766) • Fax: 843.756.1838 • Internet: www.*EBTRON*.com